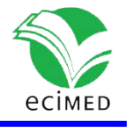

## **Ejercicios interactivos para la autoevaluación de la asignatura Célula, Tejidos y Sistema Tegumentario**

Interactive Exercises for Self-Evaluation of the Subject Cell, Tissues and integumentary System

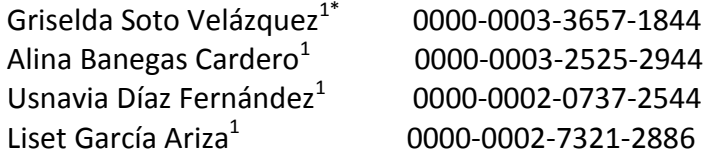

 $1$  Universidad de Ciencias Médicas de Santiago de Cuba. Facultad No.2 de Medicina

\* Autor para la correspondencia: [g.soto@infomed.sld.cu](mailto:g.soto@infomed.sld.cu) 

#### **RESUMEN**

Con el propósito de contribuir al desarrollo del proceso de enseñanza aprendizaje de la asignatura Célula, Tejidos y Sistema Tegumentario que se imparte a los alumnos de primer año de la carrera de Medicina, se confeccionó en el período de septiembre a diciembre del 2019 en la Facultad No 2 de Medicina de Santiago de Cuba, un sistema de ejercicios interactivos utilizando el programa QuizFaber 3.1.2, que permite realizar preguntas de autoevaluación. Se abordaron todos los temas de la asignatura, siendo generados ejercicios de diferentes tipos: rellenar espacios en blanco, verdadero o falso, selección múltiple y relacionar columnas. Al finalizar la autoevaluación, el estudiante obtiene una puntuación, que permite una retroalimentación inmediata de la prueba aplicada, donde el enfoque metodológico y didáctico concebido en su realización, contribuye al aprendizaje desarrollador y consciente de los educandos.

**Palabras clave**: ejercicios interactivos; autoevaluación; software educativo; proceso de enseñanza aprendizaje; QuizFaber.

#### **ABSTRACT**

In order to contribute to the development of the teaching-learning process of the subject Cell, Tissues and Integumentary System, taught to first year students of the Medicine career, it was made an interactive exercise system using the program QuizFaber 3.1.2, in the period from September to December 2019 at Faculty No. 2 of Medicine in Santiago de Cuba. The system allows to ask self- evaluation questions. All the contents of the subject were addressed, exercises of different types as fill in blanks, true or false, multiple selection and relate columns, being generated. At the end of the self-evaluation the student gets a score, allowing immediate feedback of the applied test, the methodological

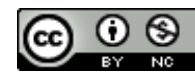

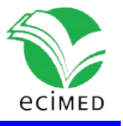

and didactic approach conceived for this system contributes to the conscious learning of our students.

**Keywords:** Interactive exercises; self-evaluation; educational software; teaching-learning process; QuizFaber.

Recibido: 24/06/2020 Aprobado: 09/11/2020

# **Introducción**

El plan de estudios D, vigente en la enseñanza médica superior cubana, desde hace cuatro cursos académicos, incluye la enseñanza de la asignatura ¨Célula, tejidos y sistema tegumentario¨ en el primer año de la carrera de medicina. La asignatura es impartida por profesores de la especialidad de Histología en coordinación con los profesores de Fisiología en algunos temas; para mejorar la adquisición de los conocimientos por parte de los educandos ha sido necesario elaborar nuevos materiales docentes. En este escenario, las tecnologías son instrumentos útiles que pueden apoyar decisivamente la universalización de la enseñanza, del aprendizaje y del conocimiento, el empleo con éxito de las Tecnologías de la Información y las Comunicaciones (TICs) en la docencia ha sido un paso decisivo en los últimos años.  $(1)$ ,  $(2)$ 

La evaluación constituye un componente del proceso docente educativo y como tal, debe tener en las Ciencias Médicas la finalidad de contribuir a la formación integral de la personalidad de los futuros médicos, promoviendo en éstos las capacidades científicotécnicas, la independencia, la creatividad y los rasgos humanísticos necesarios para desempeñar su labor en los escenarios propios de estos profesionales.<sup>(3)</sup> La evaluación formativa debe partir del conocimiento por los educandos de los objetivos de su formación y de la búsqueda activa de los conocimientos, y puede expresarse participando éstos en su propia evaluación, es decir "autoevaluación", lo cual, como parte de la estrategia evaluativa en Ciencias Médicas, debe tener un papel motivacional, contribuir a la consolidación de los contenidos y elevar la responsabilidad social del futuro profesional de la Salud.)4), (5)

Por las razones anteriormente planteadas fue de interés confeccionar un sistema de ejercicios interactivos a través de preguntas de autoevaluación para la asignatura Célula, Tejidos y Sistema Tegumentario, a fin de lograr una mayor preparación de los educandos en su proceso de aprendizaje, motivación y conciencia de sus posibilidades.

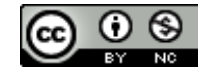

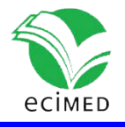

## **Materiales y método**

En la Facultad No 2 de Medicina de Santiago de Cuba, en el período de septiembre a diciembre del 2019, se realizó el diseño de un sistema de ejercicios interactivos para la autoevaluación del aprendizaje de la asignatura Célula, Tejidos y Sistema Tegumentario que se imparte a los alumnos de primer año de la carrera de Medicina.

Los ejercicios se confeccionaron con el programa QuizFaber 3.1.2, a partir de diferentes preguntas elaboradas por los profesores que imparten la asignatura teniendo en cuenta los objetivos de la misma. Las preguntas se introdujeron en los formatos del software, lo que permitió la creación de ejercicios interactivos de autoevaluación en cuatro de las cinco variantes que ofrece el programa: verdadero o falso, relación de columnas, completar espacios en blanco y selección múltiple.

La elaboración de los ejercicios se realiza automáticamente por el programa. Una vez elaborado, puede ser publicado en Internet, en una red local o en una PC local. Dado que tiene formato HTML se pueden introducir objetos como imágenes, sonidos y videos; por las características de la asignatura se utilizaron imágenes en JPG.

Al finalizar los ejercicios interactivos, el estudiante inmediatamente tiene acceso al resultado, lo cual permite una retroalimentación inmediata y efectiva, obteniéndose las estadísticas (puntuación y respuestas correctas e incorrectas) de la prueba aplicada. La puntuación final se calcula sumando los resultados de cada pregunta y se expresan en porcientos. Las páginas creadas automáticamente por el programa funcionan sobre HTML y JavaScript. El programa realizado fue nombrado Autoeval-CTST, para su fácil localización e identificación.

# **Resultados**

El programa de la asignatura está constituido por tres temas, acerca de los cuales los estudiantes reciben conferencias, clase talleres, clases prácticas y seminarios; debido a la extensión del contenido se decidió realizar preguntas para cada tema. Para el primer tema "La Célula eucariota" se diseñaron 25 ejercicios interactivos, para el segundo tema "Tejidos básicos" se dividieron para el contenido de tejidos conectivos 16 ejercicios y para tejidos epitelial, muscular y nervioso 25 ejercicios, para el tercer tema "Sistema tegumentario" 10 ejercicios, para un total de 76 ejercicios que comprenden todo el contenido de la asignatura.

Los ejercicios fueron revisados por la profesora principal y por el departamento metodológico de la Facultad. Las preguntas se diseñaron basadas en la complejidad de cada contenido, teniendo en cuenta los objetivos del programa y realizado al nivel del

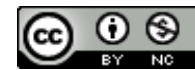

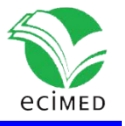

conocimiento de los estudiantes del primer año de la carrera, con vista a lograr mayor motivación por parte de estos y mejores resultados en los exámenes parciales y finales.

En la parte superior del Autoeval-CTST se exponen para quienes está concebido el programa autoevaluador, la asignatura y el contenido de los temas que se evalúan, así como los autores. En la parte media o central aparecen las diferentes modalidades de preguntas elaboradas que al iniciar el programa saldrán de forma aleatoria y en la parte inferior se muestra el tiempo destinado para la realización del ejercicio que como puede variar de un estudiante a otro y se hace con la finalidad de ejercitar los contenidos se le pone un tiempo de 90 minutos como máximo; además se muestra el número de respuestas correctas, equivocadas y el total de preguntas que debe responder, así como el botón ok para cuando responda la pregunta, que le permitirá dar una retroalimentación inmediata de la respuesta que dio el estudiante, tanto si fue correcta como incorrecta y otro botón para pasar a la siguiente pregunta. Presenta además un botón de salida en la parte superior derecha para salir en cualquier momento si así lo desea, o puede salir cerrando el navegador, como se muestra en la figura 1.

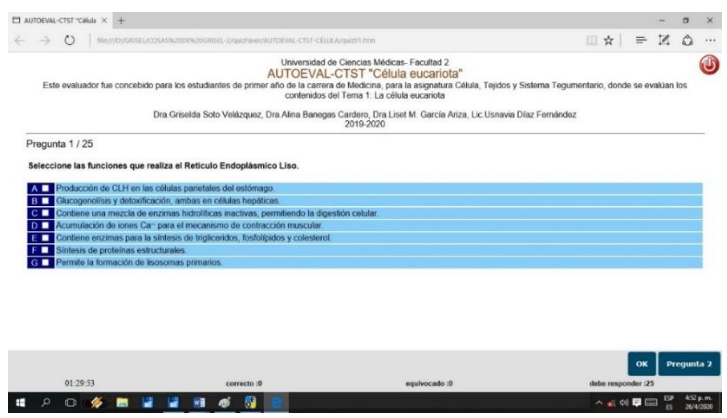

**Fig.1**- Estructura del Autoeval-CTST. Ejercicio de selección múltiple.

Los tipos de preguntas utilizados en el Autoeval-CTST fueron verdadero o falso, relación de columnas, completar espacios en blanco y selección múltiple. La [figura 1](http://www.revedumecentro.sld.cu/index.php/edumc/article/view/243/3f0115213) muestra un ejemplo de ejercicio de selección múltiple utilizado, donde se coloca el enunciado de la pregunta y el estudiante debe marcar cuales son las respuestas correctas. Al momento de elaborar este tipo de preguntas tanto las opciones incorrectas como la respuesta correcta pertenecieron al mismo contenido que se aborda en la pregunta, que en el ejemplo de la figura, exponen diferentes funciones de diferentes organitos y debe seleccionar cuales corresponden con el organito que se pregunta, de forma tal que exista coherencia entre ellas y no dejen obvia la respuesta correcta.

En la [figura 2](http://www.revedumecentro.sld.cu/index.php/edumc/article/viewFile/243/482/1436), se muestra una pregunta de verdadero o falso que constituye una variante de las preguntas de selección múltiple con la diferencia de que las alternativas que se emplean son solo dos (verdadero o falso). En este caso se tuvo en cuenta no incurrir en la

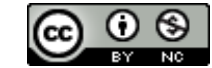

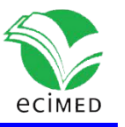

ambigüedad, es decir que el ítem fuese totalmente verdadero o falso, para evitar confusión por parte del estudiante.

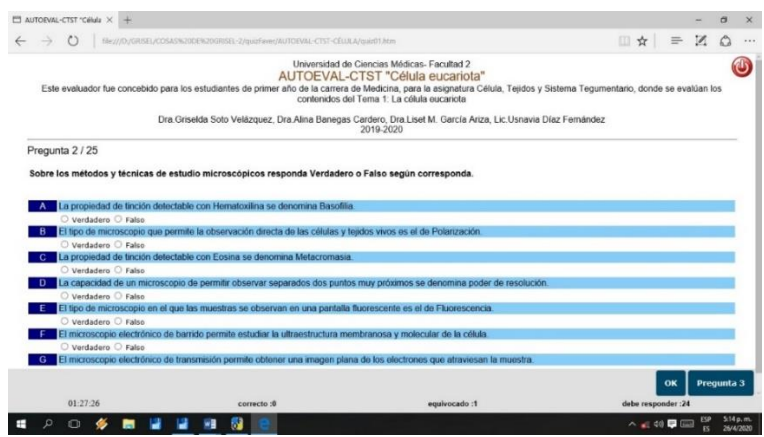

**Fig. 2-** Ejercicios de seleccionar verdadero o falso del Autoeval-CTST.

En la figura 3, se muestra un ejemplo de ejercicio de relacionar columnas, donde las asociaciones que se establecieron fueron de un mismo tema o contenido, evitando confundir al alumno en sus respuestas.

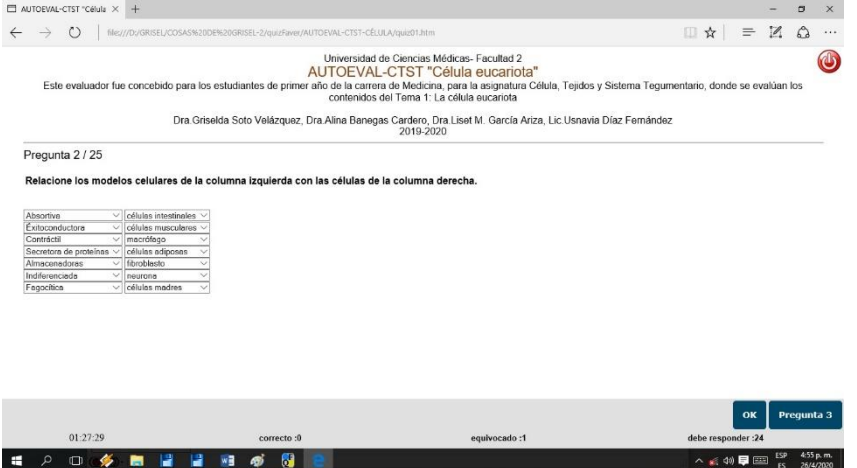

**Fig. 3**- Ejercicios de relacionar columnas del Autoeval-CTST.

Lo mostrado en la figura 4 son ejercicios de completar espacios en blanco, que en estos casos fue utilizando imágenes, a partir de la observación de la mismas el estudiante debe ser capaz de identificar lo observado, así como describir las características morfofuncionales permitiendo cumplir con el objetivo "describir" utilizado en las clases talleres y prácticas de la asignatura. Se utilizaron en forma de completar frases sin imágenes, completar con imágenes para responder e identificar estructuras celulares como se muestra en la imagen A y otra modalidad fue completar espacios en forma de texto como se observa en la imagen B, donde fueron incorporados en el QuizFaber todas las posibles respuestas que debía responder en cada caso.

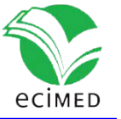

B

A

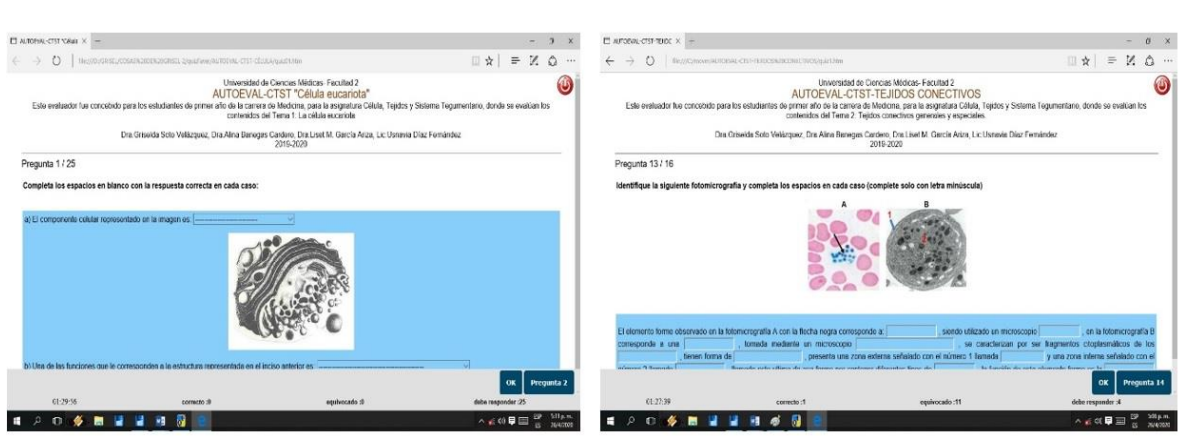

**Fig.4**- Ejercicios de completar espacios con imágenes del Autoeval-CTST.

Al finalizar cada ejercicio interactivo se muestra el resultado final de la autoevaluación realizada por el estudiante, lo cual le permite conocer si ha sido capaz de responder de forma satisfactoria o tiene dificultad en los contenidos impartidos, también le brinda la respuesta de cada pregunta si fue correcta o incorrecta, y de ser incorrecta qué debía haber respondido, como se muestra en la figura 5.

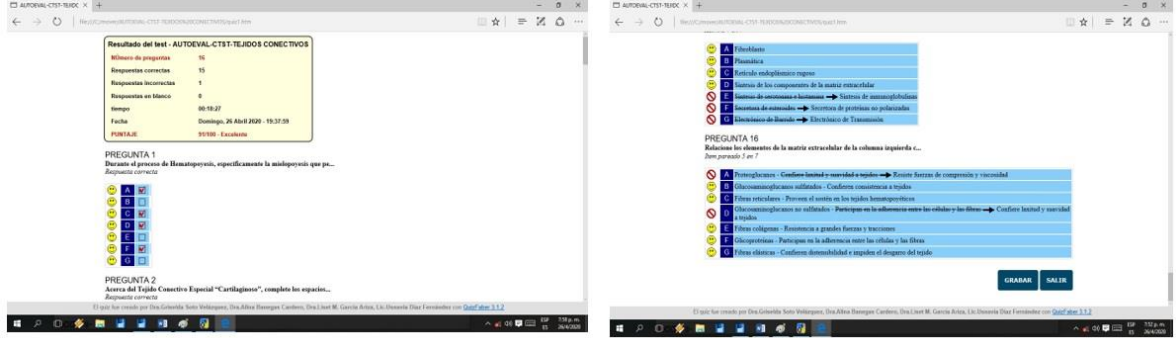

**Fig.5**-. Resultado final del Autoeval-CTST.

Como se puede observar se da un puntaje en la escala de los 100 puntos, pero también de forma cualitativa donde se tuvo en cuenta que de 0-59 es pobre la calificación, de 60-69 es deficiente, de 70-79 pasó la prueba, de 80-89 realizó un buen trabajo y de 90-100 es excelente; esto tiene un carácter motivacional para el estudiante, lo cual le permite conocer cómo se encuentra en el proceso enseñanza-aprendizaje y le permitirá corregir los errores encontrados.

## **Discusión**

El actual programa de formación de la carrera de Medicina tiene entre sus propósitos situar al alumno en una posición activa frente al aprendizaje, y el material diseñado tiene como finalidad que el alumno pueda construir dicho aprendizaje mediante su esfuerzo e implicación activa en el proceso.

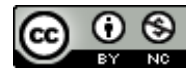

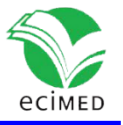

Los sistemas de evaluación automática, dentro de estos los ejercicios interactivos de autoevaluación, forman parte del proceso de autorregulación del aprendizaje, ya que permiten al alumno:

1. Detectar sus errores y poder corregirlos durante el proceso.

Herramienta muy útil para motivarlos en las tareas de aprendizaje.

2. Permitir que sea él mismo quien constate si ya posee los conocimientos sobre los que el profesor les evaluará posteriormente.

Los aspectos principales que se tuvieron en cuenta en la confección de estos ejercicios interactivos, teniendo en cuenta lo planteado por diferentes autores <sup>(6-9)</sup> en la realización de los cuestionarios tipo test, fueron:

1. Todas las preguntas tienen que ser relevantes y significativas.

2. La construcción de las preguntas y respuestas deben ser simples, claras y precisas, evitar las preguntas ambiguas.

3. El lenguaje empleado en la redacción debe estar adaptado a los estudiantes.

4. Los tipos de preguntas pueden variar a lo largo del cuestionario: verdadero o falso, selección múltiple, rellenar espacios en blanco, relacionar columnas.

5. Los ítems del cuestionario no deben ser meras repeticiones de frases incluidas en los manuales de formación (libro de texto, en este caso Morfofisiología), ya que esto únicamente estaría midiendo la memoria de los formados y no la comprensión de los contenidos de la formación.

6. Las respuestas correctas deben estar distribuidas al azar.

7. Cada pregunta debe ser independiente de las restantes, por ejemplo, no incluir ítems que den pistas sobre las respuestas de otros.

8. Evitar las preguntas con "truco", ya que se puede estar favoreciendo a personas con experiencia en la contestación de este tipo de ejercicios y no estar destinado al nivel del conocimiento de los estudiantes al cual va dirigido.

9. Que sea lo más completo posible. Por tanto, deberá recoger toda aquella información que se considere relevante y significativa para determinar el grado de conocimientos adquiridos por los estudiantes.

Estos tipos de ejercicios tienen como ventajas: rapidez en su aplicación y corrección, facilidad de aplicar y corregir, validez y fiabilidad si están bien construidos y bajo costo de aplicación y corrección. Mientras que como inconveniente se tiene el tiempo de elaboración.

Al elaborar los ejercicios se tuvieron en cuenta los objetivos formativos que se corresponden con los del programa de la asignatura, lo cual responde a la función educativa del recurso. En estos se precisó la habilidad, el contenido y la intencionalidad.

Es del criterio de diversos autores <sup>(10-15)</sup> que los ejercicios o cuestionarios realizados con softwares evaluadores contribuyen a la enseñanza de los contenidos impartidos,

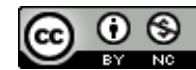

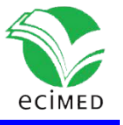

permitiendo al estudiante autoevaluarse y comprobar sus conocimientos, además que los entrena para futuras evaluaciones.

No puede afirmarse que los ejercicios interactivos realizados para la asignatura Célula, Tejidos y Sistema Tegumentario constituye un trabajo concluido, siendo necesario continuar con su actualización en la medida en que se vayan descubriendo insuficiencias o medios de mayor interactividad para lo cual sin dudas será preciso evaluar su utilización en la práctica, así como realizar un trabajo más extenso para la validación, donde se tengan en cuenta opiniones de alumnos y otros profesores.

## **Conclusiones**

Fue confeccionado un sistema de ejercicios interactivos a través de preguntas de autoevaluación para la asignatura Célula, Tejidos y Sistema Tegumentario, el sistema brinda una retroalimentación inmediata de la prueba aplicada, donde el enfoque metodológico y didáctico concebido en su realización, contribuye al aprendizaje desarrollador y consciente de los educandos.

# **Referencias**

1. Pérez LM. La enseñanza con enfoque desarrollador del diagnóstico de anomalías dentomaxilo faciales centrado en el método clínico [tesis doctor]. Sancti Spíritus, Cuba; 2014 [citado 25 Feb 2020]. Disponible en: http://tesis.sld.cu/index.php? P=Ful lRecord &ID=192.

2. Lazo LA, Hernández EP, Linares LP, Díaz G. SoftPuntura, software educativo sobre Acupuntura y Digitopuntura. Rev cuba inform méd [Internet]. 2018 [citado 25 Feb 2020];10(1). Disponible en: [http://scielo.sld.cu/scielo.php?script=sci\\_arttext&pid=S1684-](http://scielo.sld.cu/scielo.php?script=sci_arttext&pid=S1684-18592018000100006) [18592018000100006.](http://scielo.sld.cu/scielo.php?script=sci_arttext&pid=S1684-18592018000100006)

3. Pérez AL, Hernández ME, Rojas MC, González I. Hacia una concepción desarrolladora en la calidad de la evaluación del aprendizaje. Propuesta de Manual. Rev. EDUMECENTRO [Internet]. 2012 [citado 18 Dic 2019];4(3). Disponible en: http://scielo.sld.cu/scielo.php? script=sci\_arttext&pid=S2077-28742012000300014&nrm=iso.

4. López R, Gutiérrez M, Vázquez S, Benet M, Tereñes C, Legrá S. La evaluación en la educación a distancia en la búsqueda de un aprendizaje desarrollador. Medisur [Internet]. 2012 [citado 17 Oct 2019];10(2). Disponible en: [http://www.medisur.sld.cu/index.php/medisur/article/view/1918/6855.](http://www.medisur.sld.cu/index.php/medisur/article/view/1918/6855)

5. Vidal LA, Noda A, Báez E, Fernández J, Montell O, Rodríguez E. La autoevaluación y la coevaluación. Experiencia con estudiantes de 4to año de la carrera de Medicina, en la asignatura Pediatría. Rev Med Electrón [Internet]. 2014 [citado 17 Oct 2019];36(3).

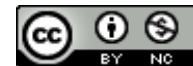

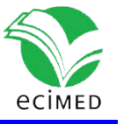

Disponible en: [http://scielo.sld.cu/scielo.php?script=sci\\_abstract&pid=S1684-](http://scielo.sld.cu/scielo.php?script=sci_abstract&pid=S1684-18242014000300007&lng=pt&nrm=iso) [18242014000300007&lng=pt&nrm=iso.](http://scielo.sld.cu/scielo.php?script=sci_abstract&pid=S1684-18242014000300007&lng=pt&nrm=iso)

6. Muñiz J, Fonseca E. Diez pasos para la construcción de un test. Psicothema [Internet]. 2019 [citado 25 Feb 2020];31(1):7-16. Disponible en: doi: 10.7334/psicothema2018.291.

7. NBME: National Board of Medical Examiners [Internet]. Philadelphia: NBME; c2016 [cited 2019 Sep 8]; 3-28. Available from: [https://www.nbme.org/sites/default/files/2020-](https://www.nbme.org/sites/default/files/2020-01/DownloadingtheGoldBook_ES.pdf) [01/DownloadingtheGoldBook\\_ES.pdf.](https://www.nbme.org/sites/default/files/2020-01/DownloadingtheGoldBook_ES.pdf)

8. Portilla Y, Salazar M, Coloma O. El software educativo de tipo ejercitador. ResearchGate [Internet]. 2016 [cited 2019 Sep 8]:4-15. Available from: [http://www.researchgate.net/publication/304497238.](http://www.researchgate.net/publication/304497238)

9. Chancusig JC, Flores GA, Venegas GS, Cadena JA, Guaypatin OA, Chicaiza EM. Utilización de recursos didácticos interactivos a través de las TIC´S en el proceso de enseñanza aprendizaje en el área de Matemática. Boletín virtual [Internet]. 2017 [citado 28 Sep 2019];6(4):7-11. Disponible en:

[https://dialnet.unirioja.es/servlet/articulo?codigo=6119349.](https://dialnet.unirioja.es/servlet/articulo?codigo=6119349)

10. Cruz Y, Codorniú X, Rojas L. MicrobiologíaSoft, entrenador de Microbiología y Parasitología médica. Rev cuba inform méd [Internet]. 2017 [citado 25 Feb 2020];9(1):61- 72. Disponible en: [http://scielo.sld.cu/scielo.php?script=sci\\_arttext&pid=S1684-](http://scielo.sld.cu/scielo.php?script=sci_arttext&pid=S1684-18592017000100007) [18592017000100007.](http://scielo.sld.cu/scielo.php?script=sci_arttext&pid=S1684-18592017000100007)

11. Linares M, Aleas M, Mena JA, Cruz D, Rosales D. Comportamiento histórico de la enseñanza del diseño de software para la carrera Sistemas de Información en Salud. Rev cuba inform méd [Internet]. 2019 [citado 25 Feb 2020];11(2):158-70. Disponible en: [http://scielo.sld.cu/scielo.php?script=sci\\_arttext&pid=S1684-18592019000200158.](http://scielo.sld.cu/scielo.php?script=sci_arttext&pid=S1684-18592019000200158)

12. Lastayo L, Salgado A, Pérez CM, López AG, Rigual S, Cruañas J. La enseñanza de la aplicación LibreOffice Calc utilizando entornos virtuales de aprendizaje en la facultad de Ciencias Médicas "Salvador Allende". Rev cuba inform méd [Internet]. 2016 [citado 25 Feb 2020];8(2). Disponible en: [http://scielo.sld.cu/scielo.php?script=sci\\_arttext&pid=S1684-](http://scielo.sld.cu/scielo.php?script=sci_arttext&pid=S1684-18592016000200010) [18592016000200010.](http://scielo.sld.cu/scielo.php?script=sci_arttext&pid=S1684-18592016000200010)

13. Soca Guevara EB. Diseño del curso dinámico e interactivo para el proceso de enseñanza-aprendizaje del tema "Bases para el desarrollo del pensamiento abstracto y el razonamiento lógico" Rev cuba inform méd [Internet]. 2017 [citado 25 Feb 2020];9(1). Disponible en: [http://scielo.sld.cu/scielo.php?script=sci\\_abstract&pid=S1684-](http://scielo.sld.cu/scielo.php?script=sci_abstract&pid=S1684-18592017000100003) [18592017000100003.](http://scielo.sld.cu/scielo.php?script=sci_abstract&pid=S1684-18592017000100003)

14. Quintana Q, Joaquín J, Cardoso P, Capote R, Solenzal G, Loynaz S. Elaboración de ejercicios interactivos de autoevaluación con el programa Hot Potatoes para las asignaturas Morfofisiología Humana I y IV. Rev. Ciencias Médicas [Internet]. 2014 [citado 23 Sep 2019];18 (5). Disponible en: http://scielo.sld.cu/scielo.php?script=sci \_arttext&pid=S0864-21412017000200011&nrm=iso.

15. Deynes A, Sánchez SF, Álvarez EC, Ditoh F, Márquez M. NEUROEVAL: software para la autoevaluación de educandos en una escuela de medicina ghanesa. MEDISAN [Internet].

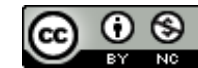

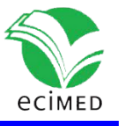

2012 [citado 15 Oct 2019];16(11). Disponible en: http://scielo.sld.cu/scielo.php?script= sci\_arttext&pid=S1029-30192012001100013&nrm=iso.

#### **Conflictos de interés**

No existen conflictos de intereses en relación al producto, ni a este artículo.

#### **Declaración de autoría**

Dra. Griselda Soto Velázquez basada en su experiencia anterior generó la idea original para la realización del trabajo y el montaje de las preguntas en el Autoeval-CTST con el programa QuizFaver 3.1.2.

Dra. Alina Banegas Cardero, Dra. Liset García Ariza y Msc. Usnavia Díaz Fernández, confeccionaron las preguntas del autoevaluador, realizaron la búsqueda de la bibliografía para la publicación de este artículo y proporcionaron a los estudiantes los ejercicios interactivos para su generalización y una posterior publicación acerca de su impacto, e investigaron metodológicamente cual es la mejor vía de realizar estos ejercicios de forma tal que pueda cumplirse el objetivo propuesto.

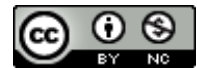